# **Tool Gallery Illustrator CS6**

### **Selection tool gallery**

Illustrator provides the following selection tools:

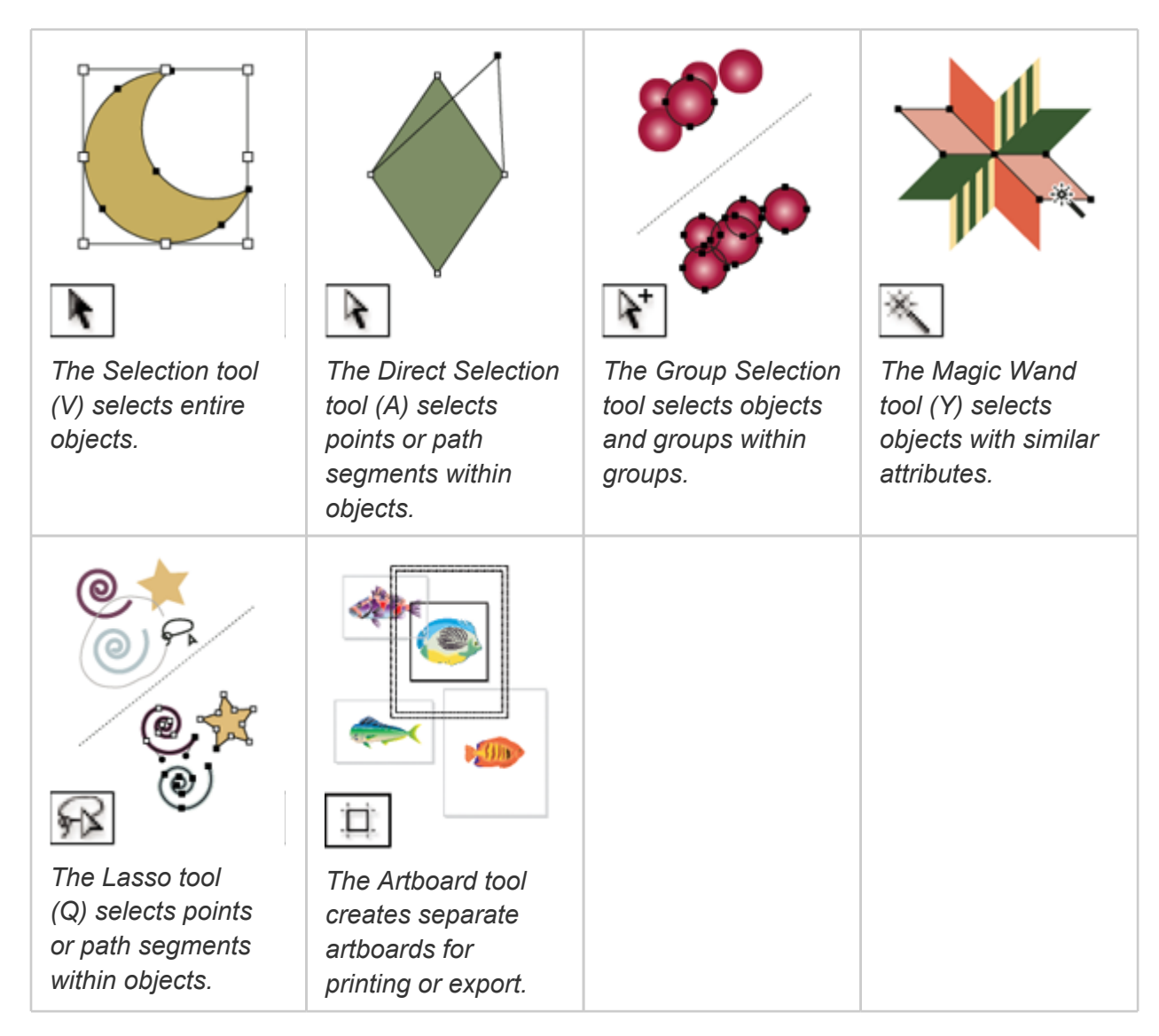

#### **Drawing tool gallery**

Illustrator provides the following drawing tools:

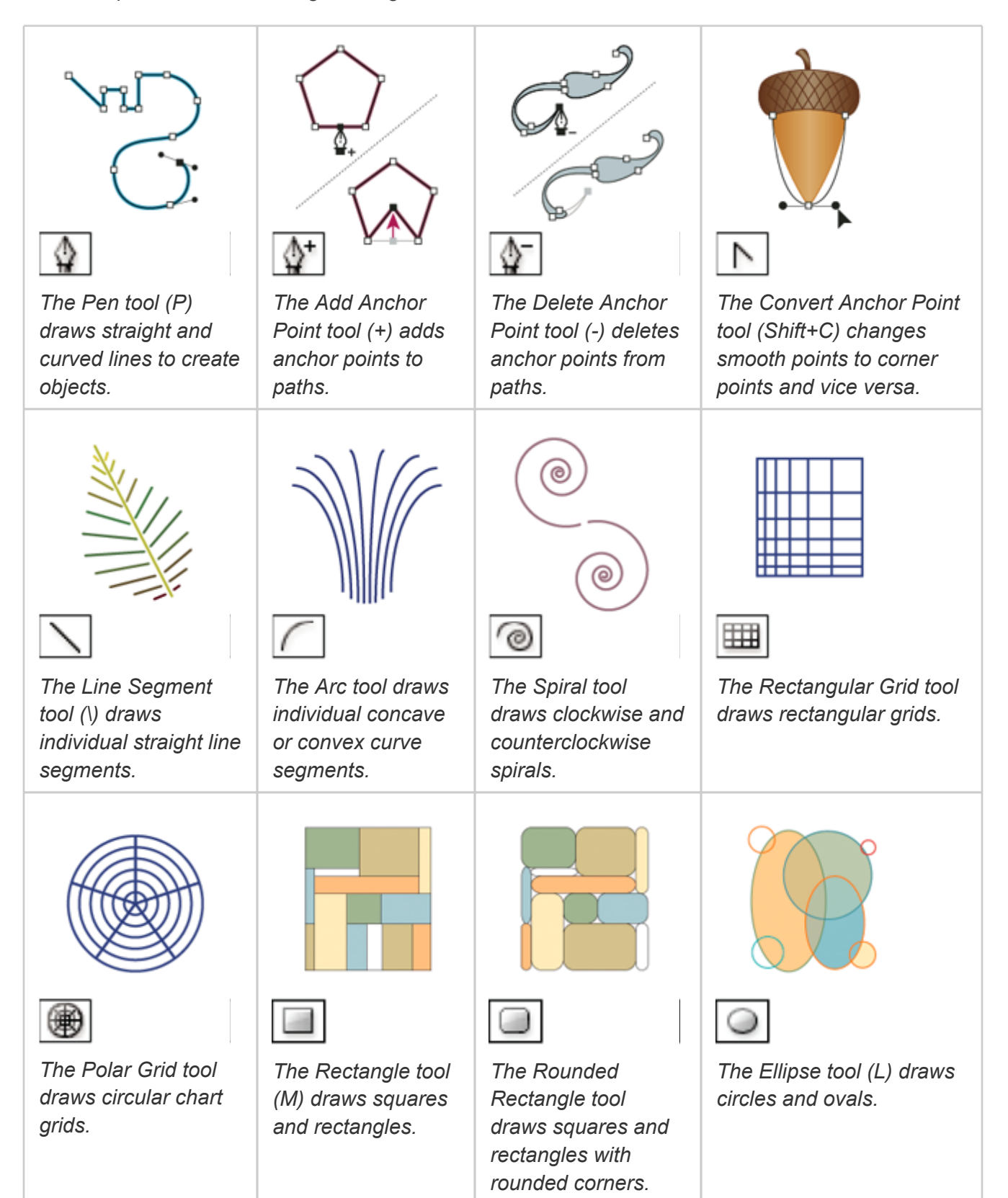

![](_page_2_Figure_1.jpeg)

#### **Type tool gallery**

Illustrator provides the following type tools:

![](_page_3_Figure_1.jpeg)

#### **Painting tool gallery**

Illustrator provides the following painting tools:

![](_page_4_Figure_1.jpeg)

## **Reshaping tool gallery**

Illustrator provides the following tools for reshaping objects:

![](_page_5_Figure_1.jpeg)

![](_page_6_Figure_1.jpeg)

**Symbolism tool gallery**

The symbolism tools let you create and modify sets of symbol instances. You create a symbol set using the Symbol Sprayer tool. You can then use the other symbolism tools to change the density, color, location, size, rotation, transparency, and style of the instances in the set.

![](_page_7_Picture_168.jpeg)

#### **Moving and zooming tool gallery**

Illustrator provides the following tools for moving around in and controlling the view of the artboard:

![](_page_7_Figure_5.jpeg)

*The Hand tool (H) moves the Illustrator artboard within the illustration window.*

![](_page_7_Figure_7.jpeg)

*The Print Tiling tool adjusts the page grid to control where artwork appears on the printed page.*

![](_page_7_Figure_9.jpeg)

*The Zoom tool (Z) increases and decreases the view magnification in the illustration window.*